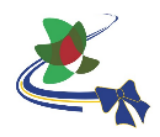

### **PASOS PARA UNIRSE A UN GRUPO EXISTENTE EN CREA2 DE CEIBAL**

- 1. Ingresar a [https://ceibal.edu.uy](https://ceibal.edu.uy/) y pulsar sobre "Mi espacio" o directamente desde aquí: <https://miespacio.ceibal.edu.uy/>
- 2. Pulsar sobre el logo de la Plataforma CREA:

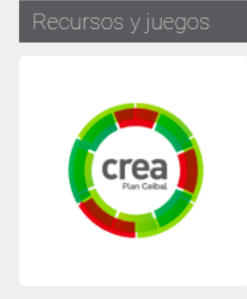

### 3. Clic en "**Mis grupos**"

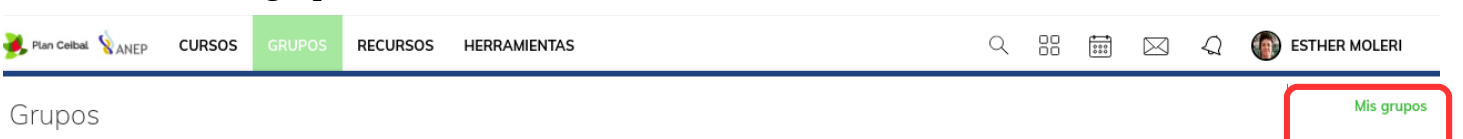

# 4. Clic en "**Unirse a Grupo**".

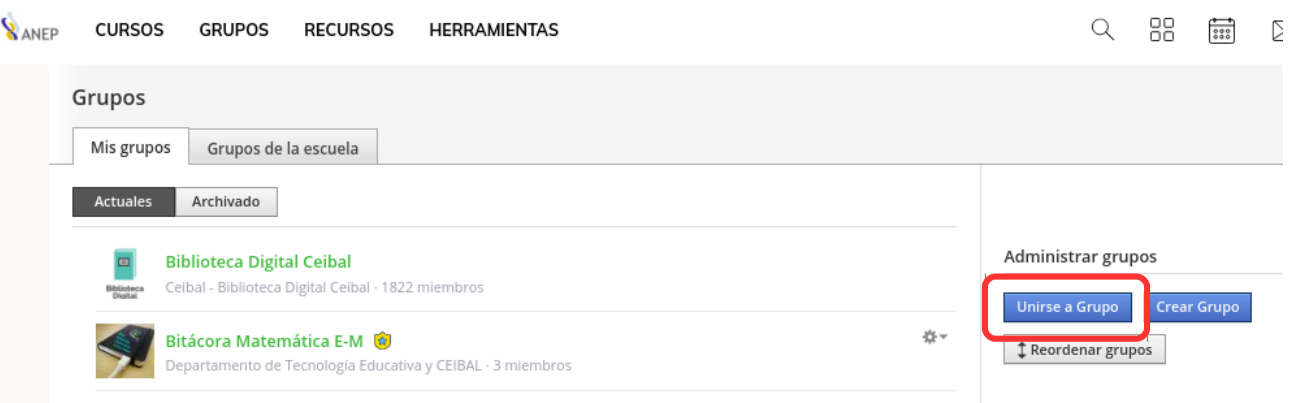

## 5. En la ventana emergente escribir o pegar el **Código de acceso** del Grupo al que se desea unirse.

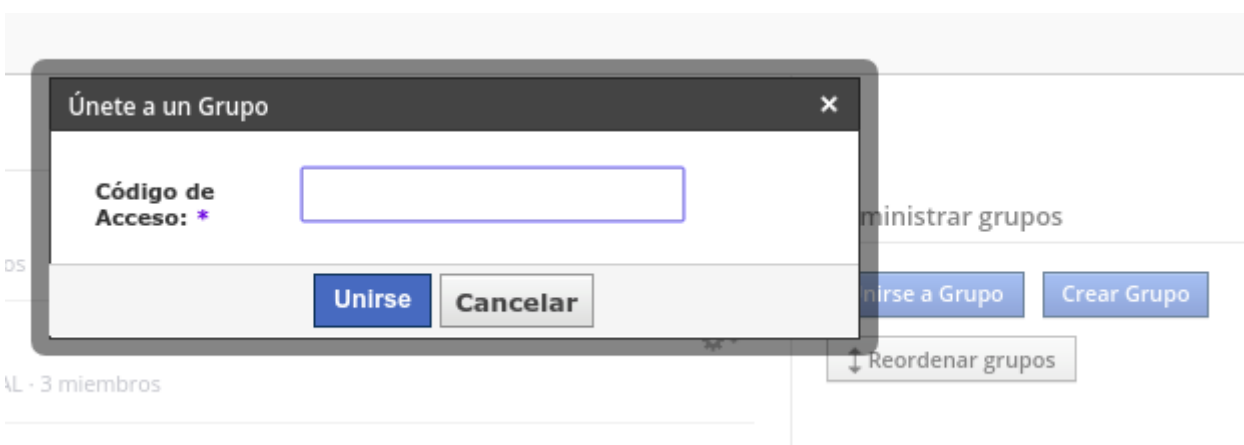

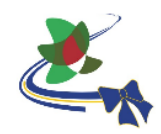

## 5. CLIC EN "**Unirse**".

**ATENCIÓN:** El código de acceso solamente lo ve el docente que creó el grupo y se ubica en el menú de navegación que se verá a la izquierda en la pantalla. La plataforma admite también que se escriba con minúsculas.

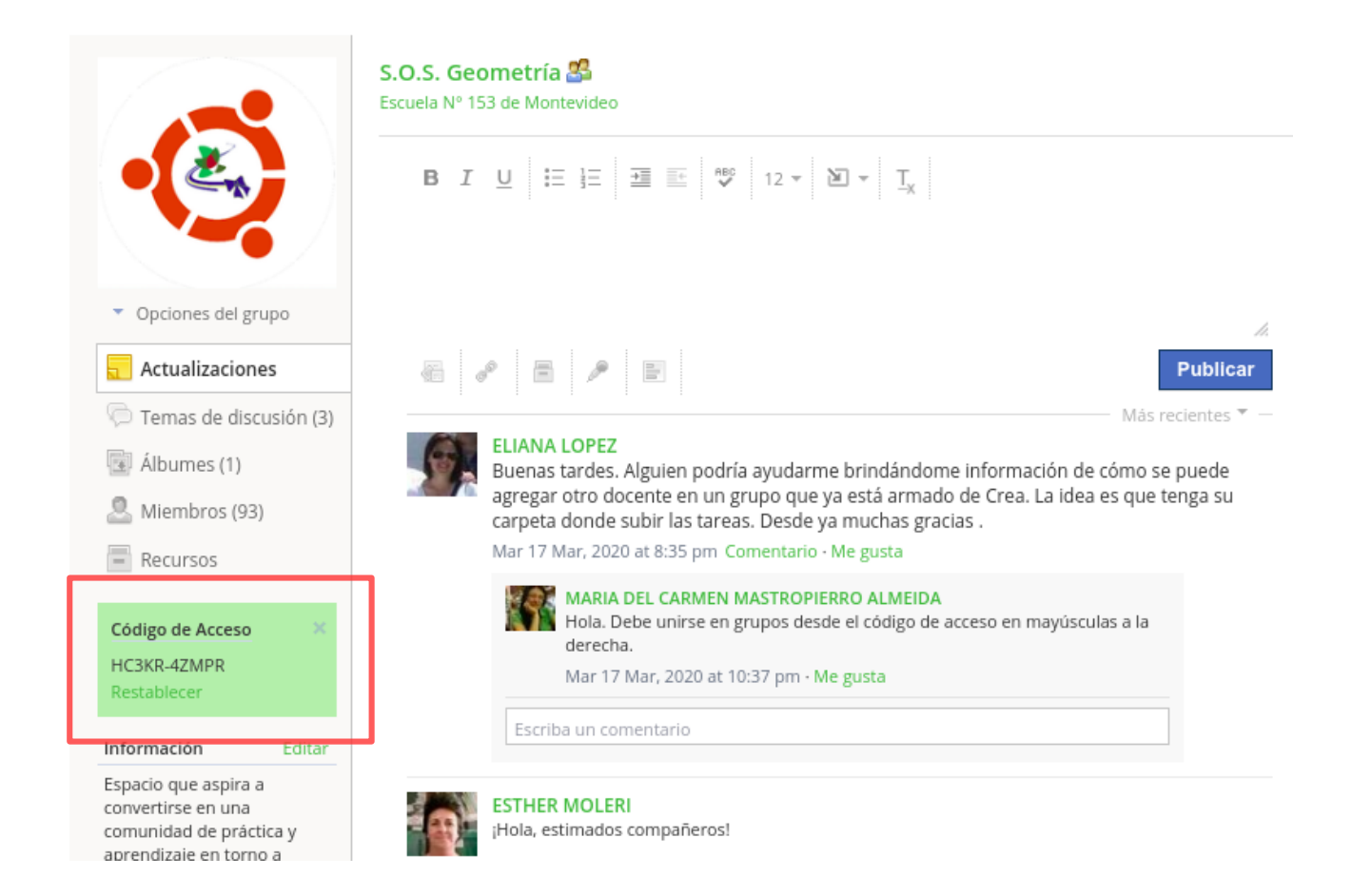